#### **CS Bridge, Lecture 12**

**The Mouse**

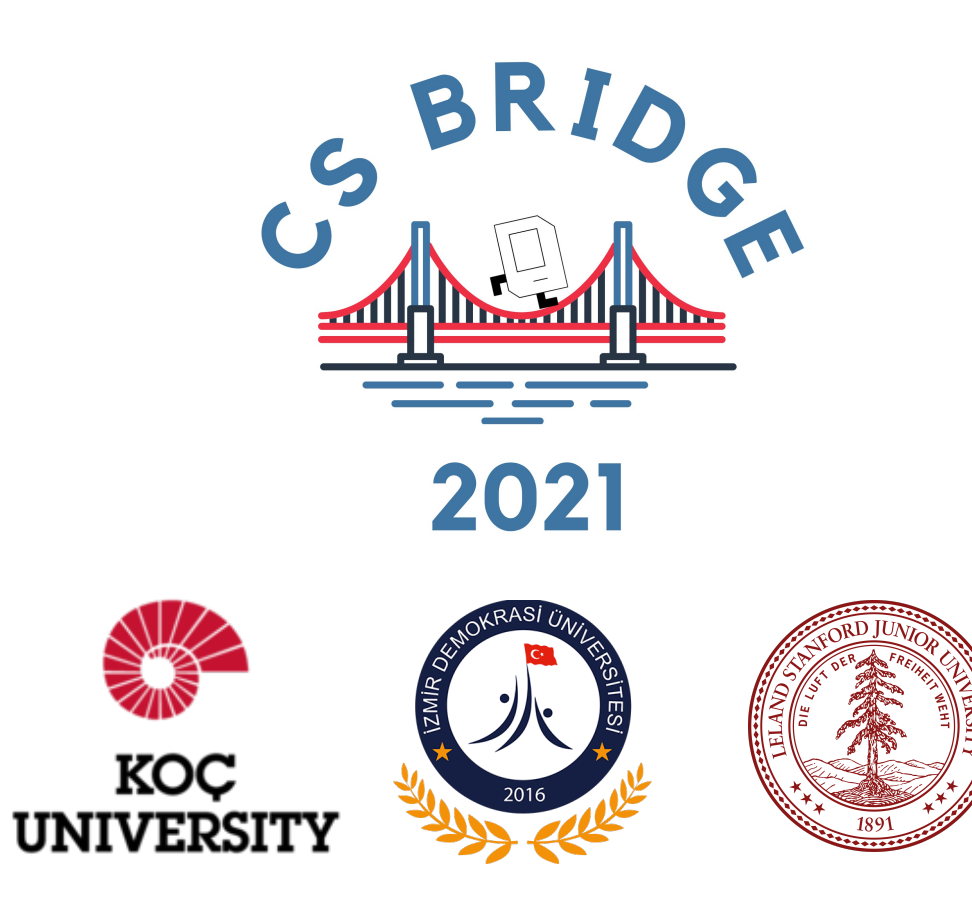

# **Learning Goals**

• Learn to respond to mouse events in graphics programs

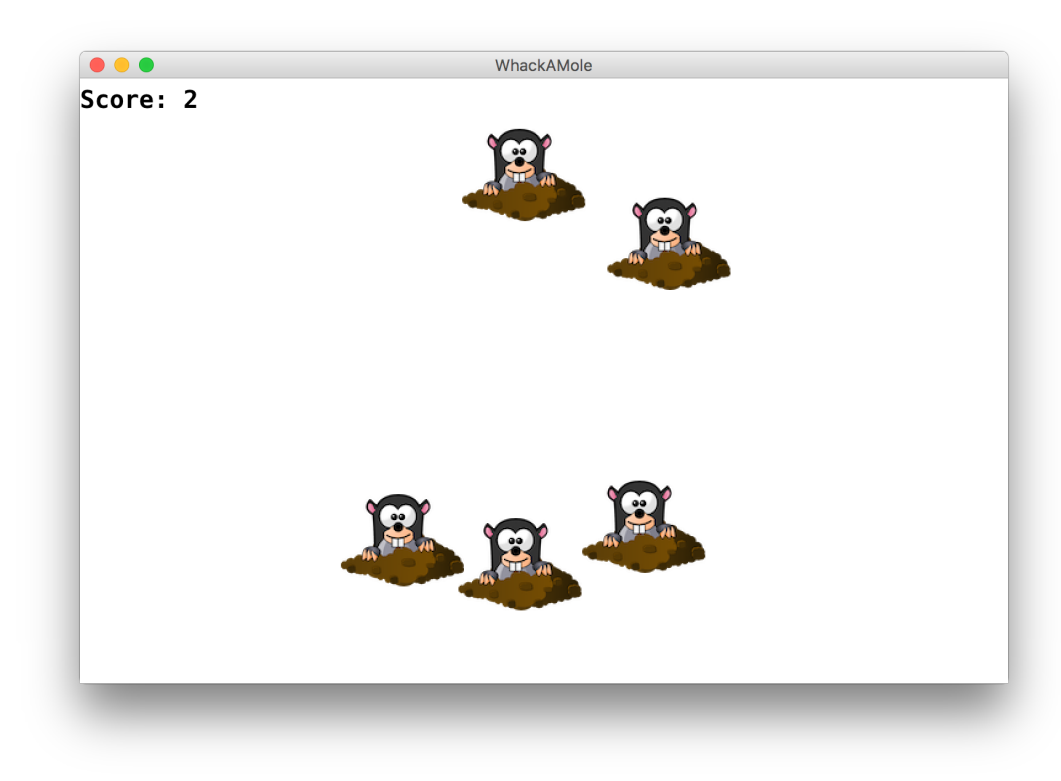

- •**Recap:** Lists
- •Mouse Location
- •*Demo:* Doodler
- •Mouse Clicks
- •*Demo:* Polka Dots
- •**find\_element\_at**
- •*Demo:* Whack-a-Mole

#### •**Recap: Lists**

- •Mouse Location
- •*Demo:* Doodler
- •Mouse Clicks
- •*Demo:* Polka Dots
- •**find\_element\_at**
- •*Demo:* Whack-a-Mole

## **Lists**

- A **list** is way to keep track of an *ordered collection* of items
	- Items in the list are called "elements"
	- Ordered: can refer to elements by their position
	- Collection: list can contain multiple items
- The list dynamically adjusts its size as elements are added or removed
- Lists have a lot of built-in functionality to make using them more straightforward

# **Lists**

- **len(list)**  get the length of a list
- **list.append(elem)** add elem to the end
- **list[i]**  get ith element
- **list[i] = elem** set ith element to elem
- **list.insert(i, elem)** insert elem at ith index
- **list.remove(elem)** remove first occurrence of elem
- **list.count(elem)** get number of occurrences of elem
- **list.pop(i)** get and remove ith elem
- **del list[i]**  remove ith element
- **list.clear()** remove all elements from the list
- **list.index(elem)** get index of elem in the list

You don't need to memorize these! Just look them up when you need them.

```
str_list = ['Leia', 'Luke', 'Han']
```

```
for i in range(len(str_list)):
    elem = str_list[i]
    ...
```

```
str_list = ['Leia', 'Luke', 'Han']
```

```
for i in range(len(str_list)):
    elem = str_list[i]
    print(elem)
```
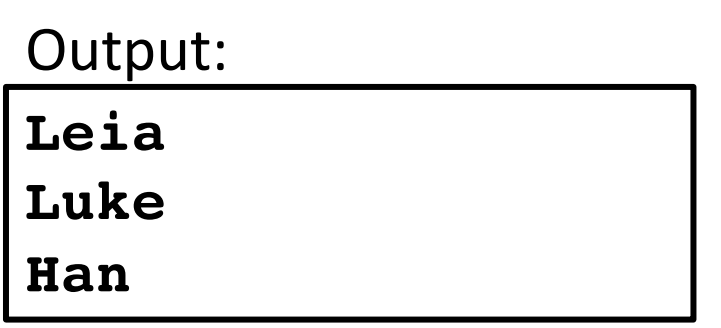

```
str_list = ['Leia', 'Luke', 'Han']
```

```
for i in range(len(str_list)):
    elem = str_list[i]
    print(elem)
```

```
for elem in str_list:
    print(elem)
```
**-----**

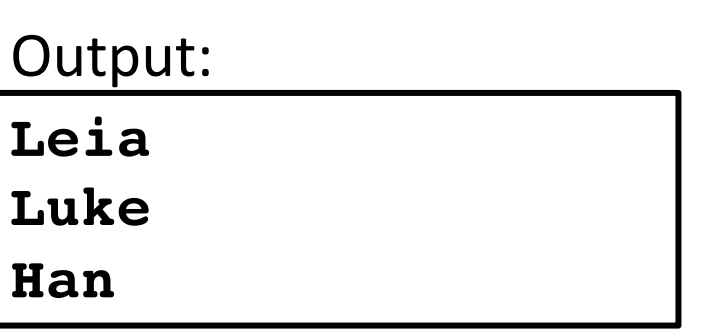

```
str_list = ['Leia', 'Luke', 'Han']
```

```
for i in range(len(str_list)):
    elem = str_list[i]
    print(elem)
```

```
-----
for elem in str_list:
    print(elem)
    # no i variable here to use
```
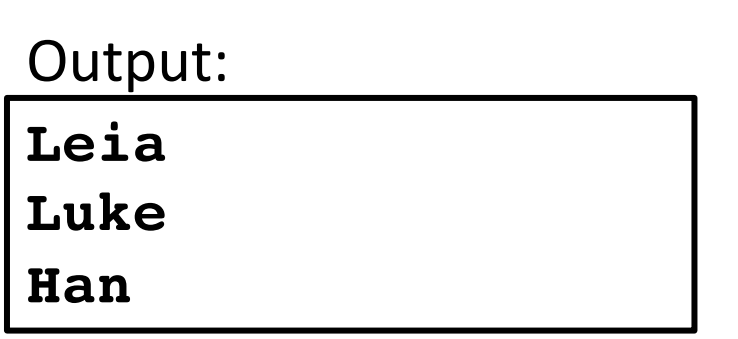

```
str_list = ['Leia', 'Luke', 'Han']
```

```
for i in range(len(str_list)):
    elem = str_list[i]
   print(elem)
    if i + 1 < len(str_list):
        # do something with str_list[i + 1]
```
- •Mouse Location
- •*Demo:* Doodler
- •Mouse Clicks
- •*Demo:* Polka Dots
- •**find\_element\_at**
- •*Demo:* Whack-a-Mole

# **Responding To The Mouse**

• **event**: Some external stimulus that your program can respond to.

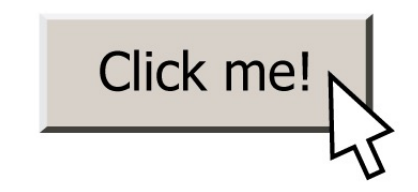

### **Events**

- •Mouse clicking
- •Keyboard keys pressed
- •Etc.

### **Events**

- In our programs, we can ask the canvas if any events have occurred since the last time we asked.
- If there are, then we do something.
- If there are not, we do nothing and check again later.

```
while True:
     # Handle any new mouse events
     # ...
     canvas.update()
```
#### •**Mouse Location**

- •*Demo:* Doodler
- •Mouse Clicks
- •*Demo:* Polka Dots
- •**find\_element\_at**
- •*Demo:* Whack-a-Mole

#### **Mouse Location**

At any time, we can ask the canvas for the current location of the mouse.

 $mouse_x = canvas.get_mouse_x()$ mouse  $y = \text{cavas.get mouse } y()$ 

- •Mouse Location
- •*Demo:* **Doodler**
- •Mouse Clicks
- •*Demo:* Polka Dots
- •**find\_element\_at**
- •*Demo:* Whack-a-Mole

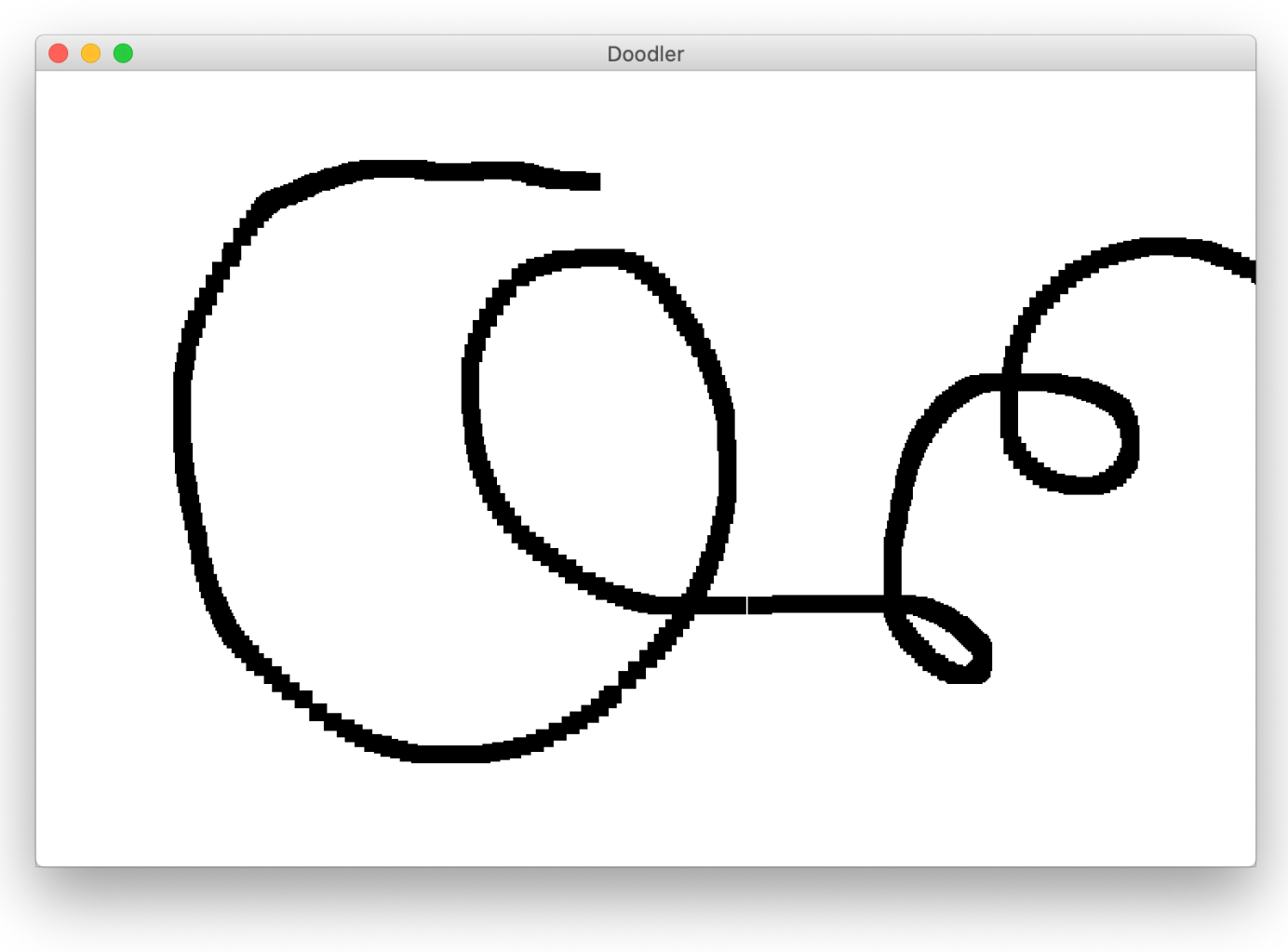

```
SQUARE_SIZE = 10
...
while True:
    # Get the mouse location
    mouse_x = canvas.get_mouse_x()mouse y = \text{cavas.get mouse } y()# Create a black rectangle at this location
```

```
rect = canvas.create rectangle(mouse x, mouse y,
                          mouse x + SQUARE SIZE,
                          mouse_y + SQUARE_SIZE)
canvas.set_color(rect, 'black')
```

```
canvas.update()
```

```
SQUARE_SIZE = 10
...
while True:
    # Get the mouse location
    mouse_x = canvas.get_mouse_x()mouse y = \text{canvas.get mouse } y()
```

```
# Create a black rectangle at this location
rect = canvas.create rectangle(mouse x, mouse y,
                          mouse_x + SQUARE_SIZE,
                          mouse_y + SQUARE_SIZE)
canvas.set_color(rect, 'black')
```
canvas.update()

```
SQUARE_SIZE = 10
...
while True:
    # Get the mouse location
    mouse x = canvas.get mouse x()mouse y = canvas.get mouse y()# Create a black rectangle at this location
    rect = canvas.create rectangle(mouse x, mouse y,
                              mouse x + SQUARE SIZE,
                              mouse_y + SQUARE_SIZE)
    canvas.set_color(rect, 'black')
```

```
canvas.update()
```

```
SQUARE_SIZE = 10
...
while True:
    # Get the mouse location
    mouse x = canvas.get mouse x()mouse y = canvas.get mouse y()# Create a black rectangle at this location
    rect = canvas.create rectangle(mouse x, mouse y,
                              mouse_x + SQUARE_SIZE,
                              mouse_y + SQUARE_SIZE)
    canvas.set_color(rect, 'black')
```

```
canvas.update()
```

```
SQUARE_SIZE = 10
...
while True:
    # Get the mouse location
    mouse_x = canvas.get_mouse_x()mouse y = \text{cavas.get mouse } y()# Create a black rectangle at this location
```

```
rect = canvas.create rectangle(mouse x, mouse y,
                          mouse x + SQUARE SIZE,
                          mouse_y + SQUARE_SIZE)
canvas.set_color(rect, 'black')
```

```
canvas.update()
```
- •Mouse Location
- •*Demo:* Doodler
- •**Mouse Clicks**
- •*Demo:* Polka Dots
- •**find\_element\_at**
- •*Demo:* Whack-a-Mole

#### **Mouse Clicks**

At any time, we can ask the canvas for a list of mouse clicks that have happened since the last time we asked.

clicks = canvas.get\_new\_mouse\_clicks()

#### **Mouse Clicks**

Each element in the list has an **x** and **y** coordinate of where that click happened.

clicks = canvas.get\_new\_mouse\_clicks() **for** click **in** clicks: print(click.x, click.y)

### **Events**

Pattern: we make a loop (like for animation), and each time through the loop we check for new mouse clicks, and act on them.

```
while True:
     # Handle any new mouse clicks
     # ...
     canvas.update()
```
- •Mouse Location
- •*Demo:* Doodler
- •Mouse Clicks
- •*Demo:* **Polka Dots**
- •**find\_element\_at**
- •*Demo:* Whack-a-Mole

### **Example: Polka Dots**

```
while True:
    clicks = canvas.get new mouse clicks()
    # Add a circle each time the user clicks
    for click in clicks:
        circle = canvas.create\_oval(0, 0, 0)CIRCLE_SIZE, CIRCLE_SIZE)
        canvas.set_color(circle, 'blue')
    canvas.update()
```
#### **Example: Polka Dots 2**

```
while True:
    clicks = canvas.get new mouse clicks()
    # Add a circle each time the user clicks
    for click in clicks:
        circle = canvas.create_oval(click.x, click.y,
                                     click.x + CIRCLE_SIZE,
                                     click.y + CIRCLE_SIZE)
        canvas.set_color(circle, 'blue') 
    canvas.update()
```
#### **Example: Polka Dots 2**

```
while True:
    clicks = canvas.get new mouse clicks()
    # Add a circle each time the user clicks
    for click in clicks:
        circle = canvas.create_oval(click.x, click.y,
                                     click.x + CIRCLE_SIZE,
                                     click.y + CIRCLE_SIZE)
        canvas.set_color(circle, 'blue') 
    canvas.update()
```
# **Revisiting Doodler**

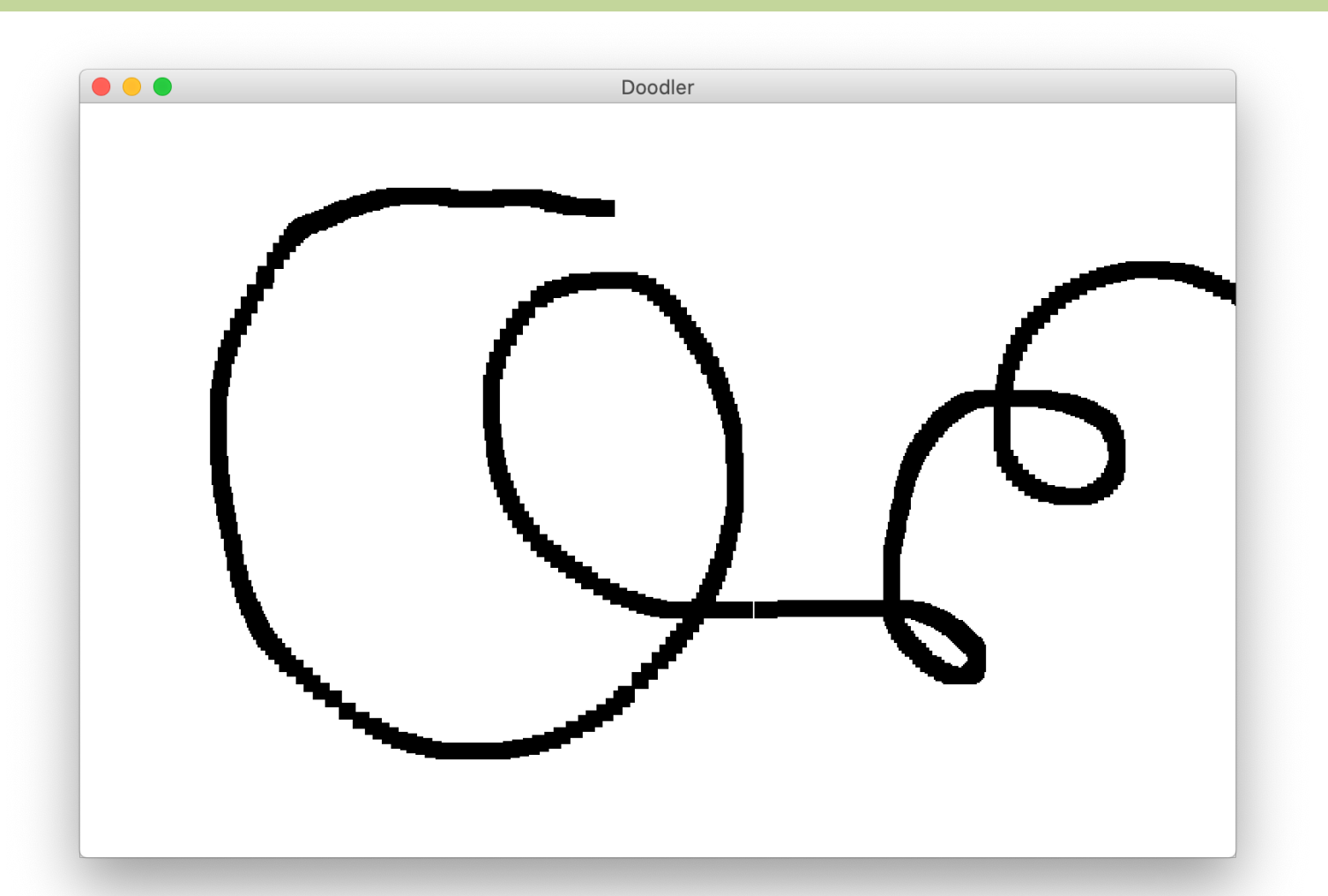

What if we wanted the *same* square to track the mouse, instead of making a new one each time?

#### **Example: Mouse Tracker**

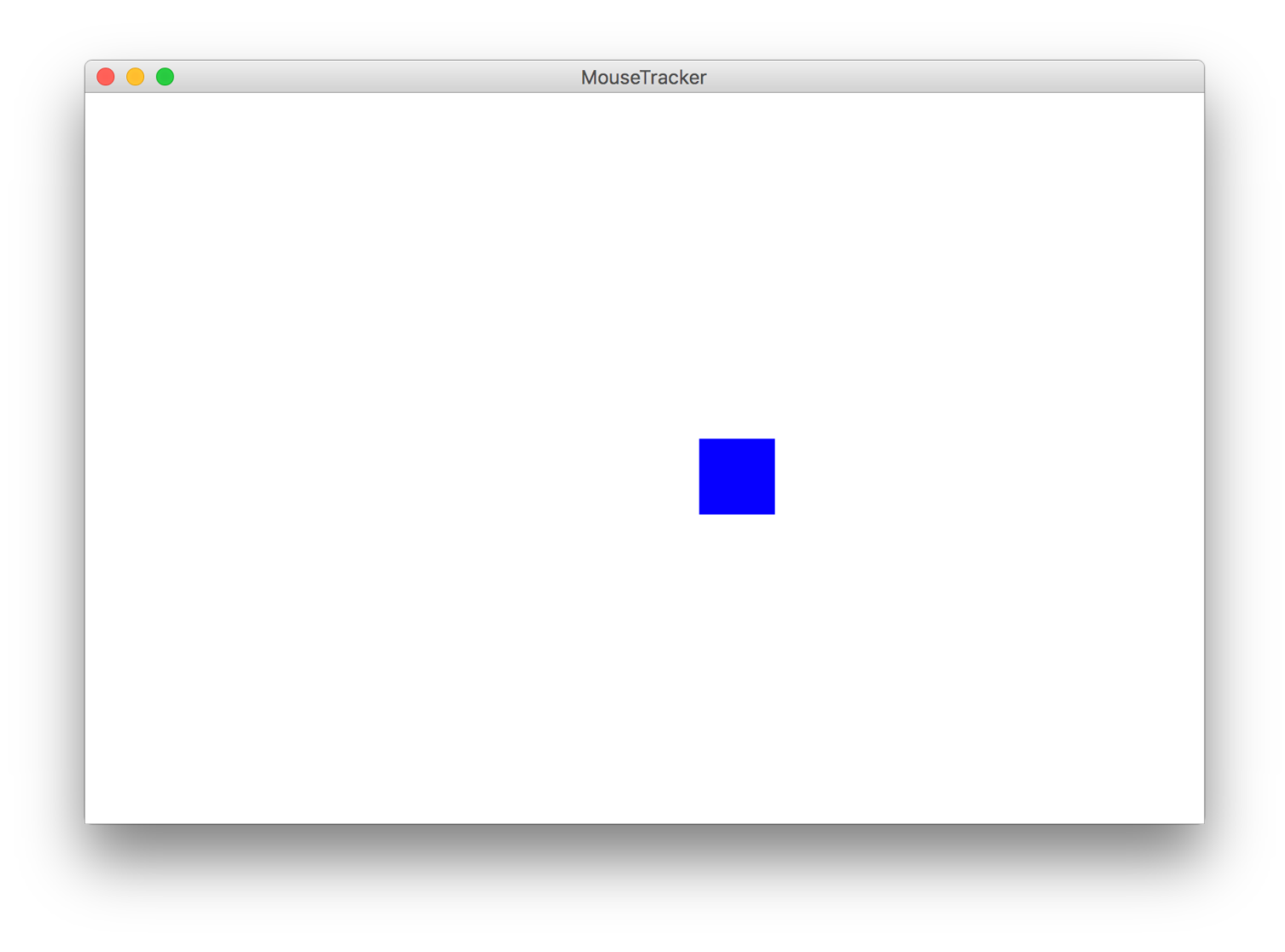

- •Mouse Location
- •*Demo:* Doodler
- •Mouse Clicks
- •*Demo:* Polka Dots
- •**find\_element\_at**
- •*Demo:* Whack-a-Mole

#### **find\_element\_at**

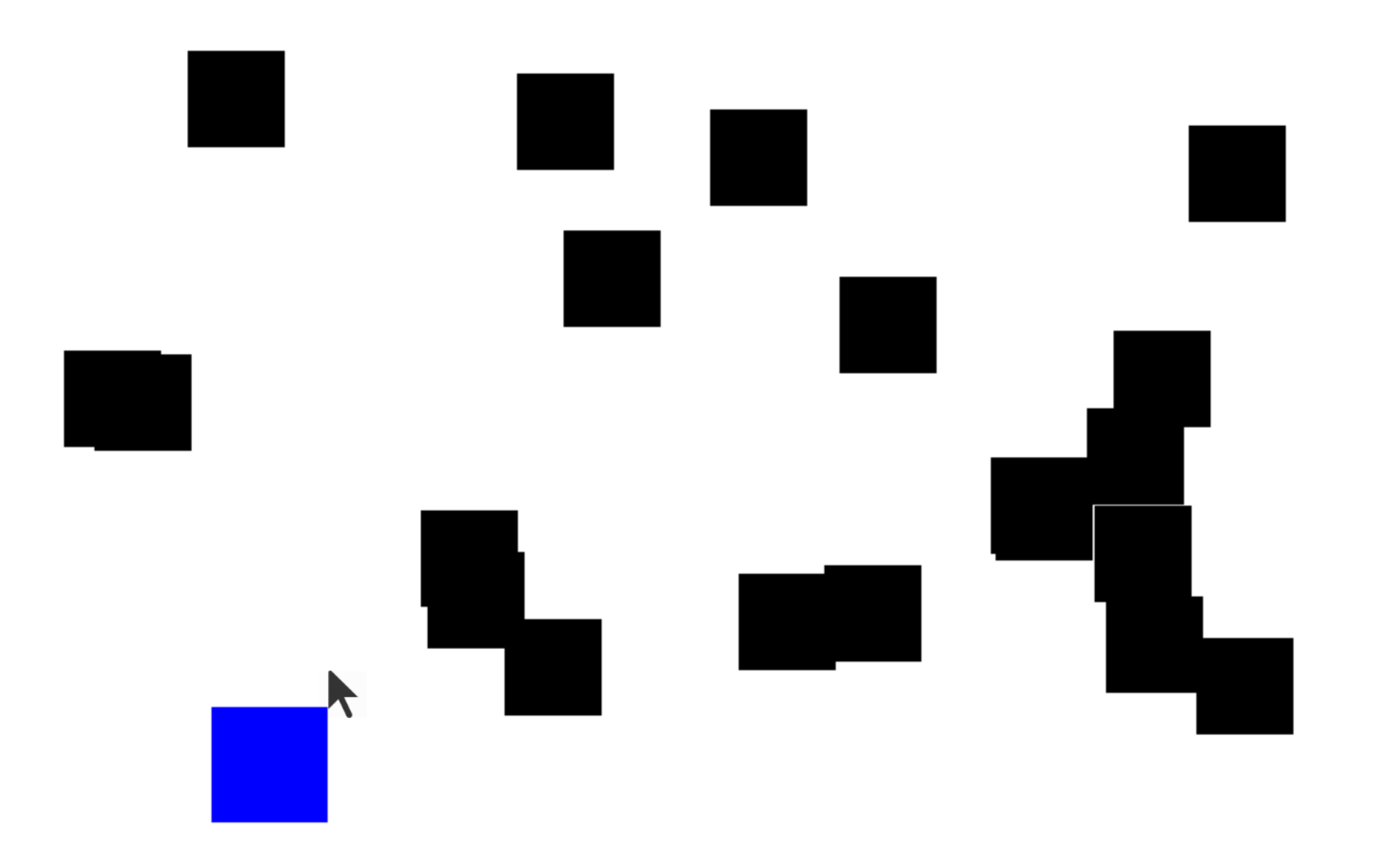

### **find\_element\_at**

find\_element\_at returns the object at this location on the canvas.

**object\_here = canvas.find\_element\_at(x, y)**

### **find\_element\_at**

find element at returns the object at this location on the canvas.

```
object_here = canvas.find_element_at(x, y)
if object_here:
     // do something with object_here
else:
```
**// nothing at that location**

## **Putting it all together**

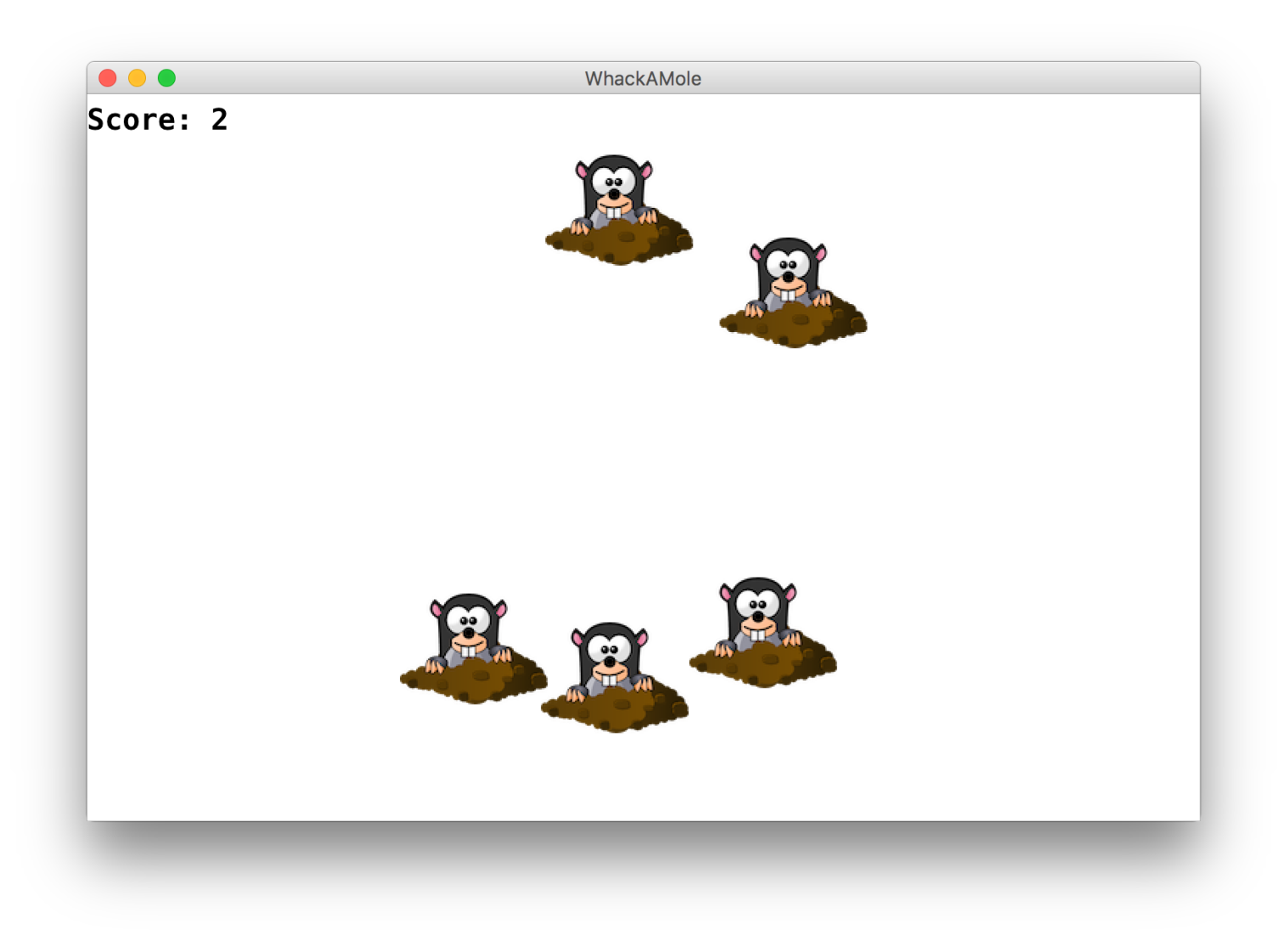

- •Mouse Location
- •*Demo:* Doodler
- •Mouse Clicks
- •*Demo:* Polka Dots
- •**find\_element\_at**
- •*Demo:* **Whack-a-Mole**

#### **Whack-A-Mole**

Let's make Whack-A-Mole!

- •Moles should appear at random locations on the screen over time
- If the user clicks a mole, remove it

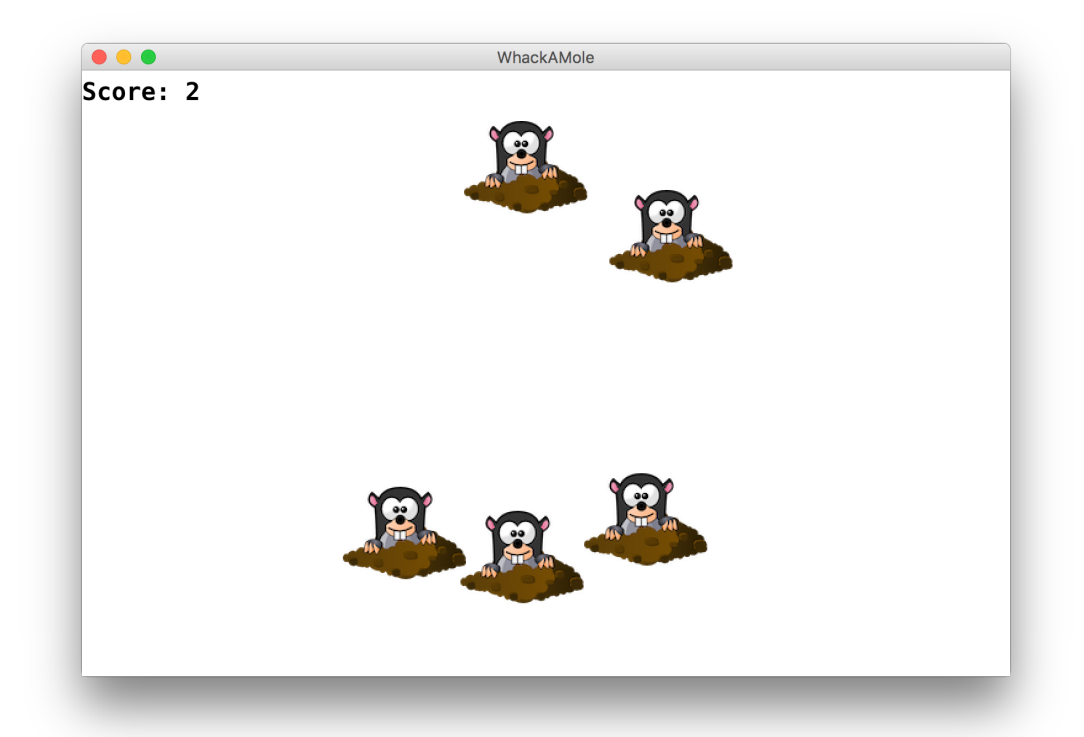

### **Recap**

- •Mouse Location
- •*Demo:* Doodler
- •Mouse Clicks
- •*Demo:* Polka Dots
- •**find\_element\_at**
- •*Demo:* Whack-a-Mole

# **Rest Of Today**

- **Quickstart:** Display the coordinates of the mouse as it moves around the screen
- **Section:** Let the user click to make animal tracks. Write a program that animates snow fall.
- **Project:** Make a game where the user must catch the blue square with their mouse!

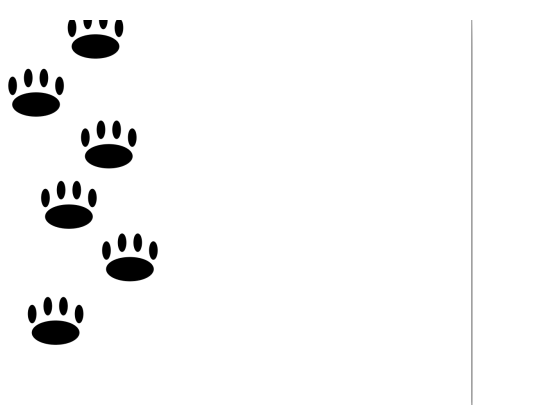

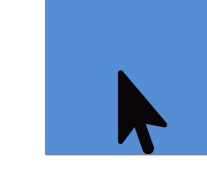

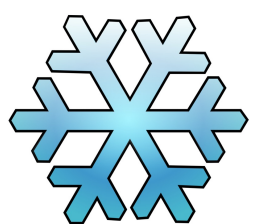

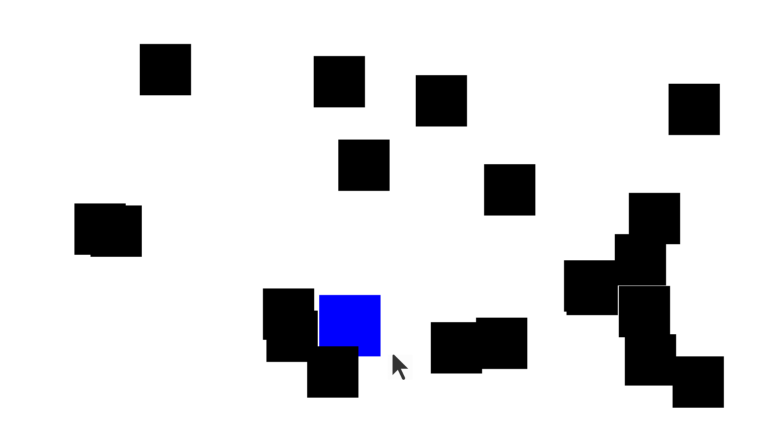